# JavaScript 2: Using JavaScript

Chapter 9

# Chapter 9

The Document
Object Model
(DOM)

2 Modifying the DOM

Events

Event Types

Forms

Summary

# Chapter 9

The Document
Object Model
(DOM)

2 Modifying the DOM

Events

Event Types

Forms

Summary

Overview

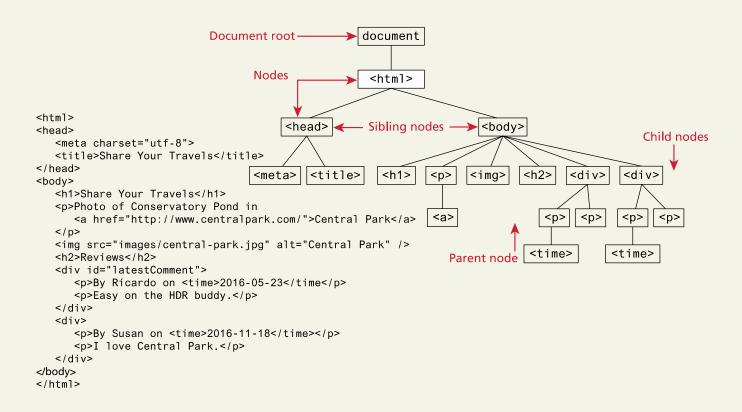

Nodes and NodeLists

**Document Object** 

The DOM document object is the root JavaScript object representing the entire HTML document

```
// retrieve the URL of the current page
var a = document.URL;
// retrieve the page encoding, for example ISO-8859-1
var b = document.inputEncoding;
```

**Selection Methods** 

#### Classic

- getElementById()
- getElementsByTagName()
- getElementsByClassName()

#### Newer

- querySelector() and
- querySelectorAll()

**Selection Methods** 

```
var node = document.getElementById("latest");
       <body>
          <h1>Reviews</h1>
          <div id="latest">
             Sy Ricardo on <time>2016-05-23</time</p>
             Easy on the HDR buddy.<</pre>
          </div>
          <hr/>
          <div>
             Susan on <time>2016-11-18</time>
             I love Central Park.
          </div>
          <hr/>
       </body>
                                            var list2 = document.getElementByClassName("comment");
var list1 = document.getElementsByTagName("div");
```

**Query Selector** 

```
querySelectorAll("nav ul a:link")
                        <body>
                                                       querySelectorAll("#main div time")
                          <nav>
                             <u1>
                              <a href="#">Canada</a>
                              <a href="#">Germany</a>
                              <a href="#">United States</a>
                             </nav>
                          <div id="main">
                             Comments as of
                            - <time>November 15, 2012</time>
querySelector("#main>time")
                             <div>
                                September 15, 2012</time>
                                Easy on the HDR buddy.
                             </div>
                             <div>
                                By Susan on <time>October 1, 2012</time>
                                I love Central Park.
                             </div>
                          </div>
                          <footer>
                             <u1>
                                <a href="#">Home</a> | 
querySelector("footer")
                               <a href="#">Browse</a> | 
                             - </footer>
                        </body>
```

**Element Node Object** 

Element Node object represents an HTML element in the hierarchy, contained between the opening <> and closing </> tags for this element. Every node has

- classList
- className
- Id
- innerHTML
- Style
- tagName

More common (not universal) properties

- href
- name
- src
- value

# Chapter 9

The Document
Object Model
(DOM)

2 Modifying the DOM

Events

Event Types

Forms

Summary

Changing an Element's Style

```
<style>
    .box {
        margin: 2em; padding: 0;
        border: solid 1pt black;
    }
    .yellowish { background-color: #EFE63F; }
    .hide { display: none; }
</style>
<main>
    <div class="box">
        ...
    </div>
</main>
```

```
var node = document.querySelector("main div");
                                                                                       Equivalent to:
node.className = "yellowish";
                                                                                       <div class="yellowish">
                                    This replaces the existing class specification with
                                    this one. Thus the <div> no longer has the box class
node.classList.remove("yellowish");
                                                                                       <div class="">
                                           Removes the specified class specification
node.classList.add("box");
                                                                                       <div class="box">
                                           and adds the box class
node classList add("yellowish");
                                                                                       <div class="box yellowish">
                                        Adds a new class to the existing class
                                        specification
node.classList.toggle("hide");
                                                                                       <div class="box yellowish hide">
                                      If it isn't in the class specification, then add it
                                                                                       <div class="box yellowish">
node classList toggle("hide");
                                      If it is in the class specification, then remove it
```

Meet the family

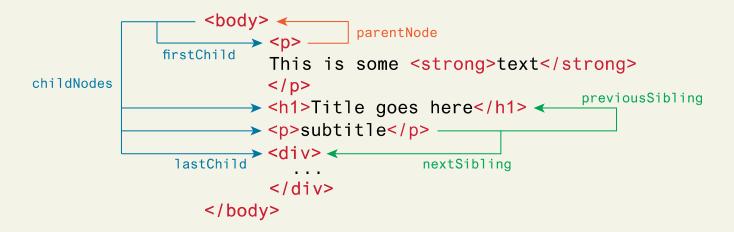

Changing an Element's Content

document.getElementById("here").innerHTML =
"foo<em>bar</em>";

Creating DOM elements

1 Create a new text node

```
"this is dynamic"
```

```
var text = document.createTextNode("this is dynamic");
```

2 Create a new empty element

```
var p = document.createElement("p");
```

3 Add the text node to new element

```
p.appendChild(text);
```

```
"this is dynamic"
```

4 Add the element to the <div>

```
var first = document.getElementById("first");
first.appendChild(p);
```

Creating DOM elements

4 Add the element to the <div>

```
var first = document.getElementById("first");
first.appendChild(p);
```

```
<h1> "DOM Example" </h1>
 "Existing element" 
 "this is dynamic" 
</div>
```

Tools - Debuggers

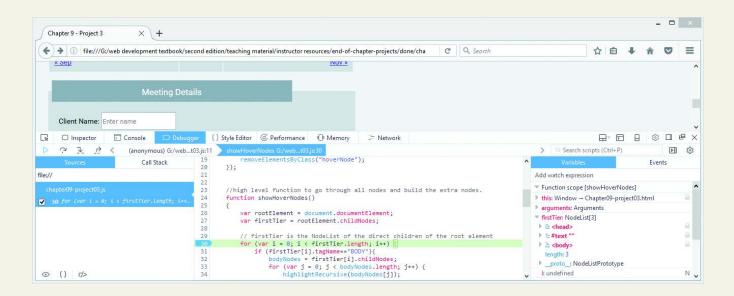

Tools - Performace checkers

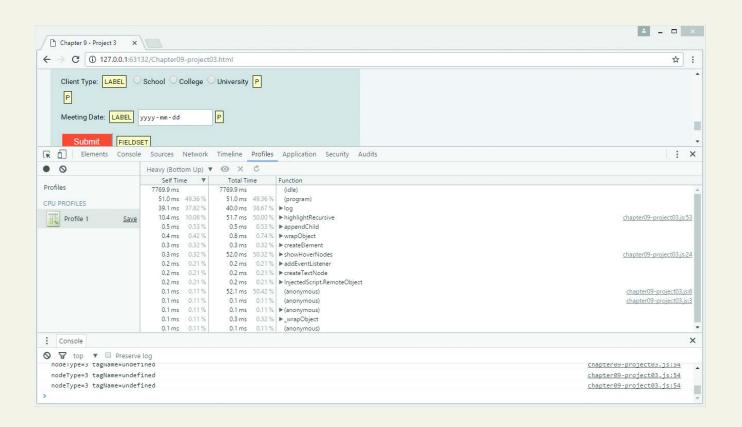

Tools - Linters

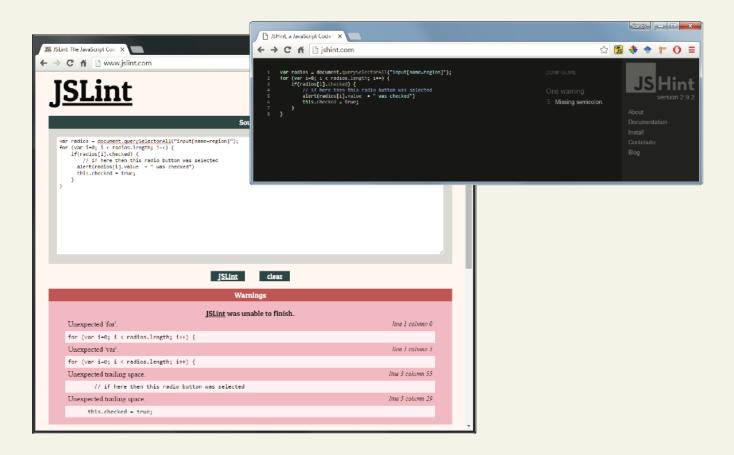

# Chapter 9

The Document
Object Model
(DOM)

2 Modifying the DOM

Events

Event Types

Forms

Summary

JavaScript event is an action that can be detected by JavaScript

- Many of them are initiated by user actions
- some are generated by the browser itself.

We say that an event is *triggered* and then it is *handled* by JavaScript functions

#### Event-Handling Approaches – Inline Hook

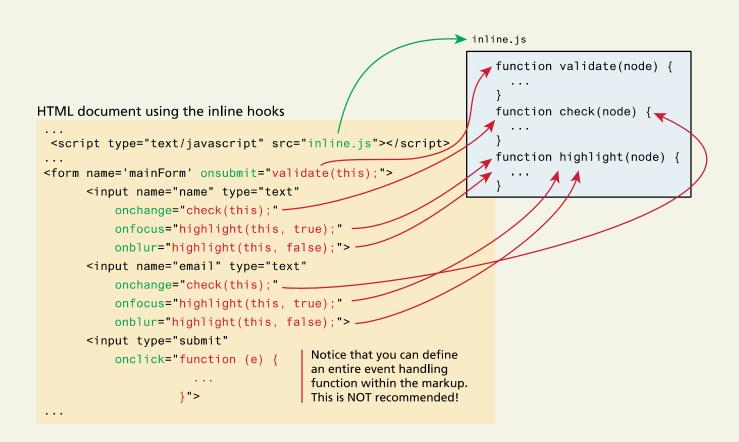

**Event-Handling Approaches – Event Property Approach** 

var myButton = document.getElementById('example');
myButton.onclick = alert('some message');

Event-Handling Approaches – Event Listener Approach

```
var myButton = document.getElementById('example');
myButton.addEventListener('click', alert('some
message'));
myButton.addEventListener('mouseout', funcName);
```

Event-Handling Approaches – Event Listener Approach (anon function)

```
myButton.addEventListener('click', function() {
     var d = new Date();
     alert("You clicked this on "+ d.toString());
});
```

**Event Object** 

When an event is triggered, the browser will construct an event object that contains information about the event.

```
div.addEventListener('click', function(e) {
    // find out where the user clicked
    var x = e.clientX;
...
```

#### **Event Object**

- bubbles Indicates whether the event bubbles up through the DOM
- cancelable Indicates whether the event can be cancelled
- target The object that generated (or dispatched)
   the event
- type The type of the event (see Section 9.4)

# Chapter 9

- The Document
  Object Model
  (DOM)
- 2 Modifying the DOM

Events

Event Types

Forms

Summary

**Mouse Events** 

- click The mouse was clicked on an element
- dblclick The mouse was double clicked on an element
- mousedown The mouse was pressed down over an element
- mouseup The mouse was released over an element
- mouseover The mouse was moved (not clicked) over an element
- mouseout The mouse was moved off of an element
- mousemove The mouse was moved while over an element

**Keyboard Events** 

- keydown The user is pressing a key (this happens first)
- keypress The user presses a key (this happens after keydown)
- keyup The user releases a key that was down (this happens last)

**Touch Events** 

Touch events are a new category of events that can be triggered by devices with touch screens

Limited Browser support (2017)

The different events (e.g., touchstart, touchmove, and touchend) are analogous to some of the mouse events (mousedown, mousemove, and mouseup).

Form Events

- Blur
- Change
- Focus
- Reset
- select
- Submit

#### Frame Events

- abort An object was stopped from loading
- error An object or image did not properly load
- load When a document or object has been loaded
- resize The document view was resized
- scroll The document view was scrolled
- unload The document has unloaded

# Chapter 9

The Document
Object Model
(DOM)

2 Modifying the DOM

Events

Event Types

Forms

Summary

#### Responding to Form Movement Events

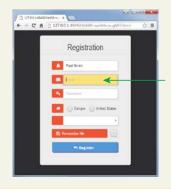

```
// This function is going to get called every time the focus or blur events are
// triggered in one of our form's input elements.
function setBackground(e) {
  if (e.type == "focus") {
     else if (e.type == "blur") {
     e.target.style.backgroundColor = "white";
// set up the event listeners only after the DOM is loaded
window.addEventListener("load", function() {
  var cssSelector = "input[type=text],input[type=password]";
  var fields = document.querySelectorAll(cssSelector);
  for (i=0; i \le los . length; i++) {
     fields[i].addEventListener("focus", setBackground);
     fields[i].addEventListener("blur", setBackground);
                                                                             ether it has
                                                        the focus.
});
```

#### Responding to Form Changes Events

```
// depending on the state of the region radio buttons ——
// change the options of the select list
var label = document.getElementById("payLabel");
var select = document.getElementById("payment");
select.disabled = true;
var radios = document.querySelectorAll("input[name=region]");
// listen to each radio button
for (var i=0; i < radios.length; i++) {
    // whenever a radio button changes, modify the select
    // list as well as the label beside it
    radios[i].addEventListener("change",
       function (e) {
          select.disabled = false;
          select.innerHTML = "";
          addOption(select, "Select Payment Type", "0");
          var choice = e target value;
          if (choice == "United States") {
              // display the dollar symbol
             label.classList.remove("fa-euro");
             label.classList.add("fa-dollar");
              addOption(select, "American Express", "1");
             addOption(select, "Mastercard", "2");
              addOption(select, "Visa", "3");
           else if (choice == "Europe") {
              // display the euro symbol
             label.classList.remove("fa-dollar");
             label.classList.add("fa-euro");
              addOption(select, "Bitcoin", "4");
             addOption(select, "PayPal" , "5");
  );
function addOption(select, optionText, optionValue) {
    var opt = document.createElement('option');
    opt.appendChild( document.createTextNode(optionText) );
    opt.value = optionValue;
                                                                     add it to the <select> element.
    select.appendChild(opt);
```

Validating a Submitted Form

- Field Validation
- Number Validation
- Other (non JavaScript) Form validation reminder

**Submitting Forms** 

```
var formExample =
document.getElementById("loginForm");
formExample.submit();
```

# AJAX

#### First the Normal Request Response Loop

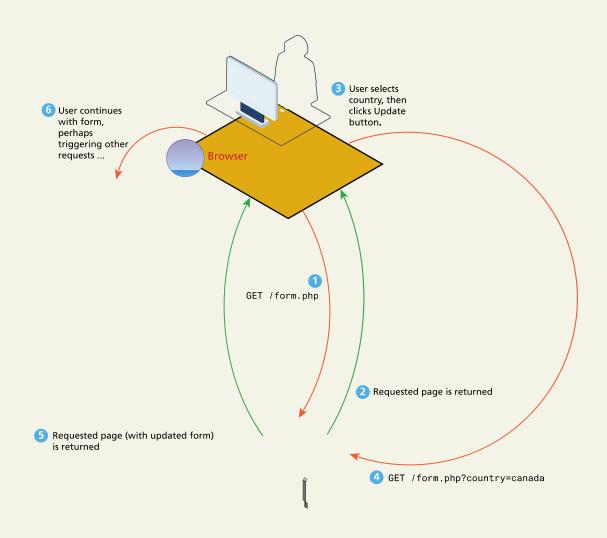

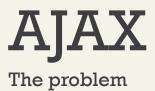

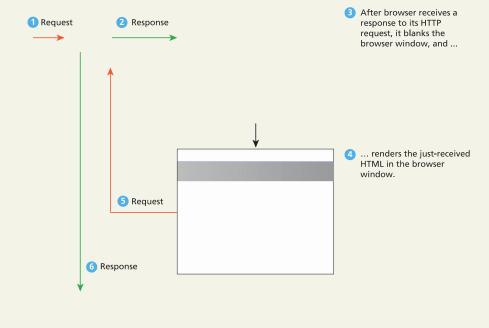

- 7 Another new response has been received, so browser window is blanked and ...
- 8 ... renders the just-received HTML in the browser window.

# AJAX

#### The solution

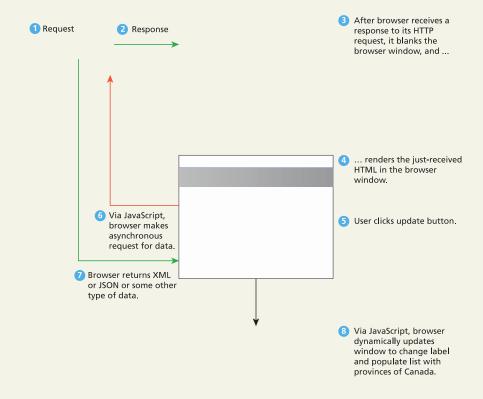

# Chapter 9

The Document
Object Model
(DOM)

2 Modifying the DOM

Events

Event Types

Forms

6 Summary

# Summary

**Key Terms** 

| • | b | lur |
|---|---|-----|
|   |   | MI  |

event bubbling

form events

DocumentObject Model

event delegation frame events

• (DOM)

- event handler
- keyboard events

- document root
- event listener
- DOM document object
- event object

DOM tree

- event propagation
- element node
- event type

event

focus

- mouse events
- node
- selection methods

linter

touch events

# Summary

Questions?